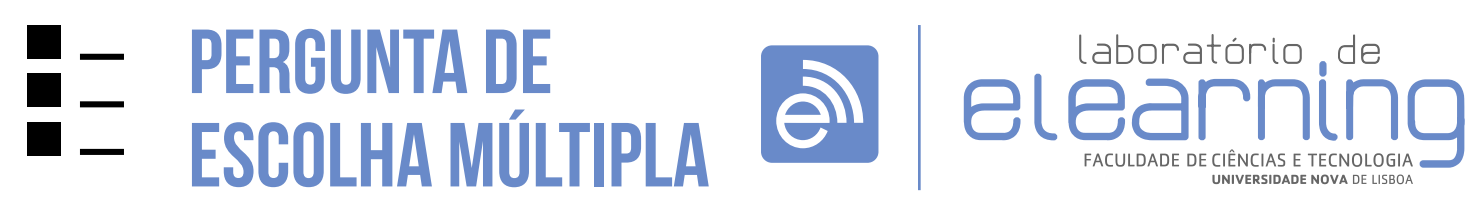

elearning@fct.unl.pt | elearning.helpdesk@fct.unl.pt | http://elearning.fct.unl.pt

# ADICIONAR PERGUNTA DE escolha múltipla

### **Introdução:**

Este tipo de pergunta apresenta um conjunto de opções de resposta para o aluno selecionar aquela(s) que considera correcta(s).

Podem ser configuradas de duas formas:

- Resposta única: o aluno pode apenas selecionar uma opção. •
- ou
- Resposta múltipla: o aluno pode selecionar uma ou mais opções. Neste caso a resposta correcta resulta da combinação única das opções de resposta.

### **Avaliação da questão:**

Depende das definições atribuídas pelo professor a cada opção e resposta.

Quando a pergunta admite múltiplas respostas a nota atribuída ao aluno corresponde à soma das notas das opções de resposta.

a

Na edição deste tipo de pergunta aparece três campos de preenchimento obrigatório:

"Nome da pergunta" e "Nota predefinida" e "Fator de penalização".

# **Secção: Geral (A)**

- Categoria: local onde a questão se encontra na Base de dados de perguntas.
- Nome a pergunta é o nome pelo qual a pergunta é identificada, sendo esta informação visível apenas para o professor.
- Texto da pergunta texto que antecede as opções de resposta.
- Nota predefinida é a nota da pergunta. •
- Feedback geral é apresentado ao aluno depois de ter respondido à questão, independentemente da resposta estar correcta ou não
- Uma ou múltiplas respostas? Define o tipo de pergunta de escolha múltipla sendo possivel escolher entre uma unica resposta ou permitir múltiplas respostas.
- Baralhar as escolhas a ordem das respostas será misturada aleatoriamente durante cada tentativa de resposta, sempre e quando a opção

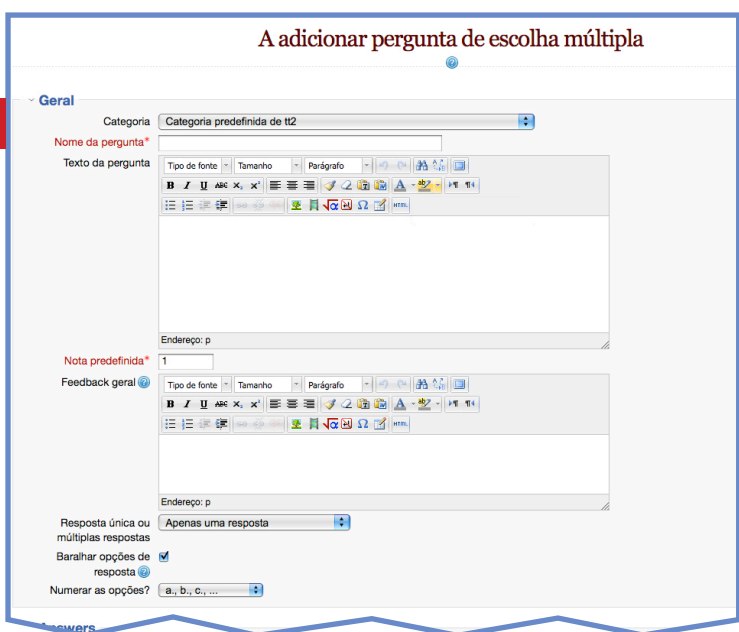

"Baralhar dentro das perguntas" tiver sido selecionada na configuração do teste.

Tipo de numeração das respostas? Tipo de numeração aplicada às opções de resposta. •<br>•<br>•

## **Secção: Answers (B)**

- Opções de escolha: Tem de definir pelo menos 2 perguntas e 3 respostas. Pode definir respostas erradas extra para dar em caso de respostas em branco. Questões em que tanto a pergunta como a resposta se encontrem em branco serão ignoradas.
- **•**

### **Secção: Feedback Combinado (C)**

É possivel configurar o feedback que será dado ao aluno caso a resposta de encontre correcta, parcialmente correcta e/ou para respostas incorrectas. Sendo ainda possivel optar por "Mostrar o número de respostas corretas após a pergunta estar concluída". ••••

# **Secção: Configurações para múltiplas tentati vas (D)**

- Fator de penalização: "Quando o teste se encontra definido em "Modo Interativo com múltiplas tentativas" ou "Modo Adaptável" é possível atribuir uma penalização por cada resposta errada.
- O texto de ajuda irá aparecer ao aluno apenas quando na configuração do teste o professor selecionar o comportamento de perguntas "Interactivo com múltiplas tentativas".
- · Só neste caso será possivel não só mostrar o texto de ajuda, como também "limpar respostas incorretas" e/ou "mostrar o número de respostas corretas".

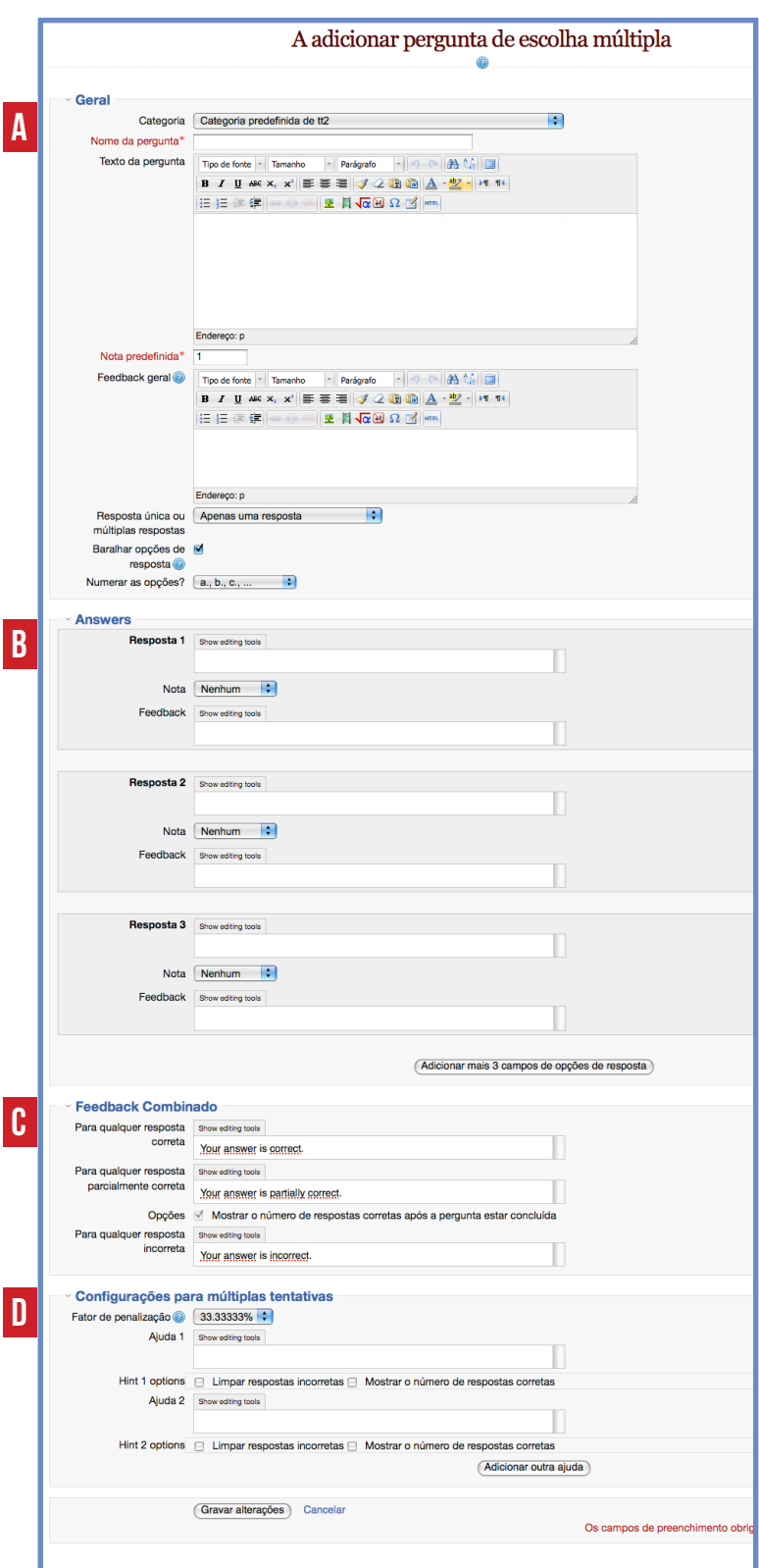